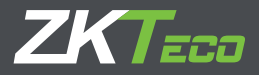

# Quick Start Guide

### **FaceDepot-7A**

Date: Nov. 2018

## **Overview**

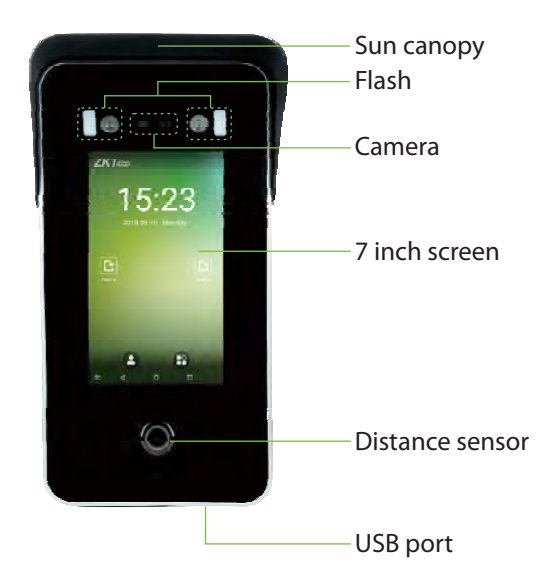

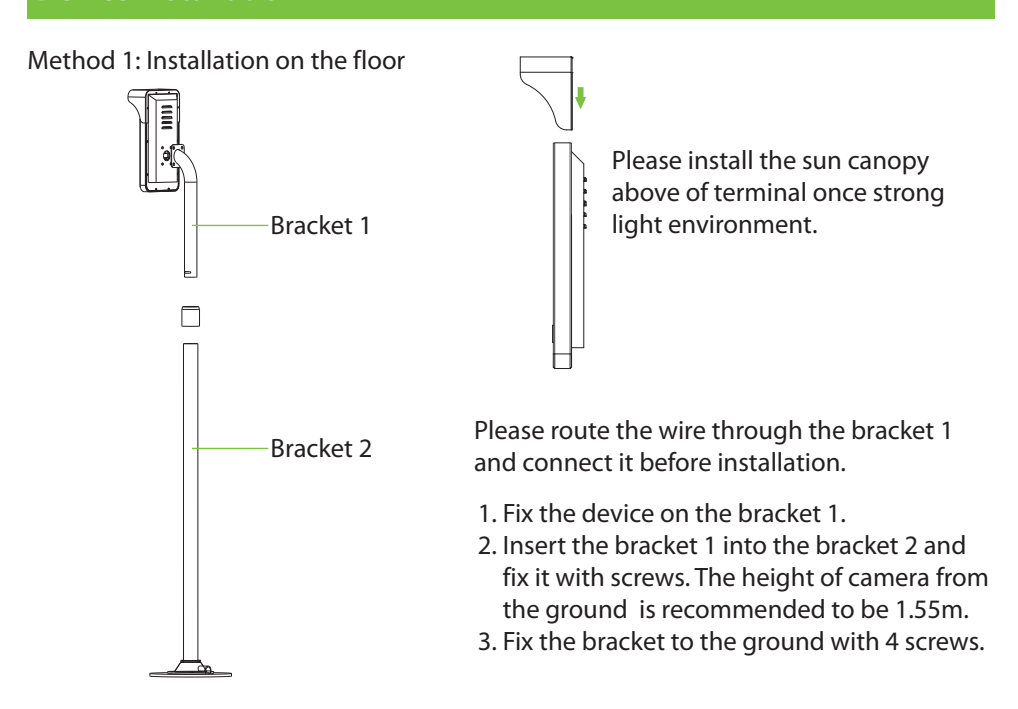

Method 2: Install on barrier gate

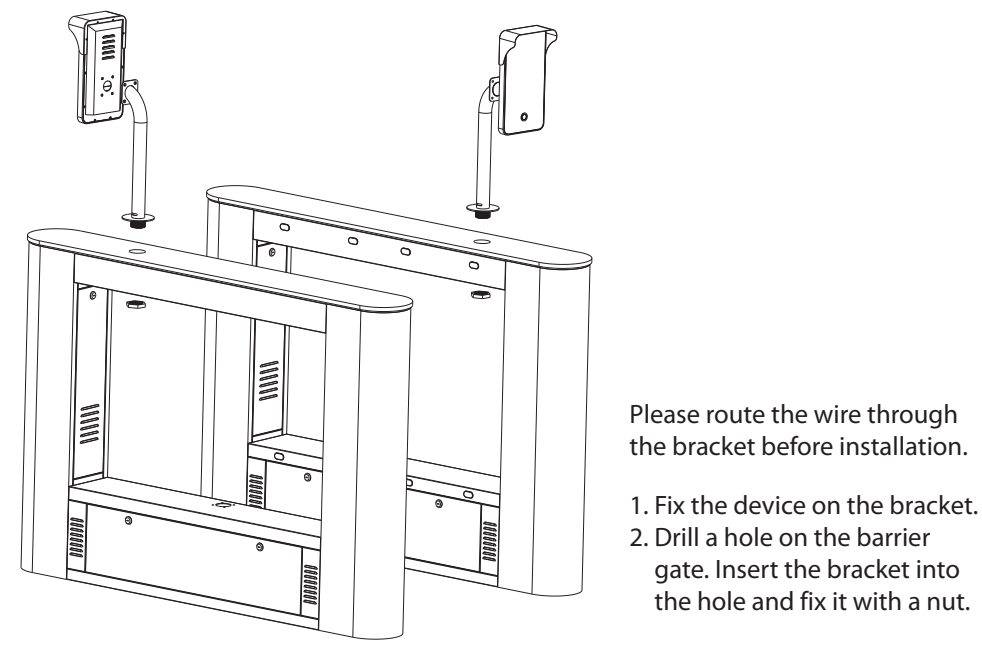

### **Device Connection**

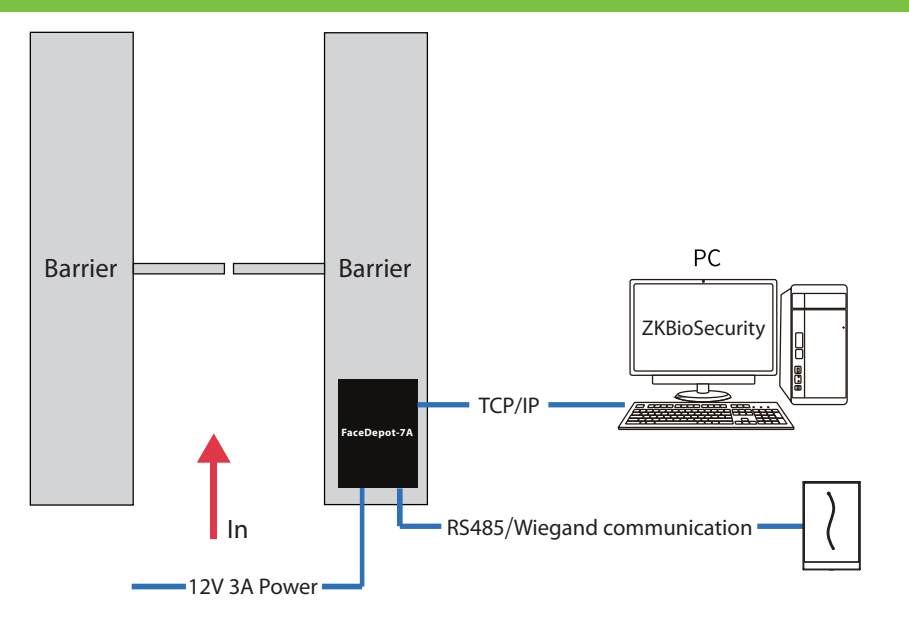

#### Connect to the software

1. Connect a mouse to the device, click [System Settings] > [Network Settings] > [TCP/IP **Connect to the software** Settings] > [DHCP], input the IP address and click [OK].

2. Then click [Cloud Service Settings], set cloud service server address on the device.

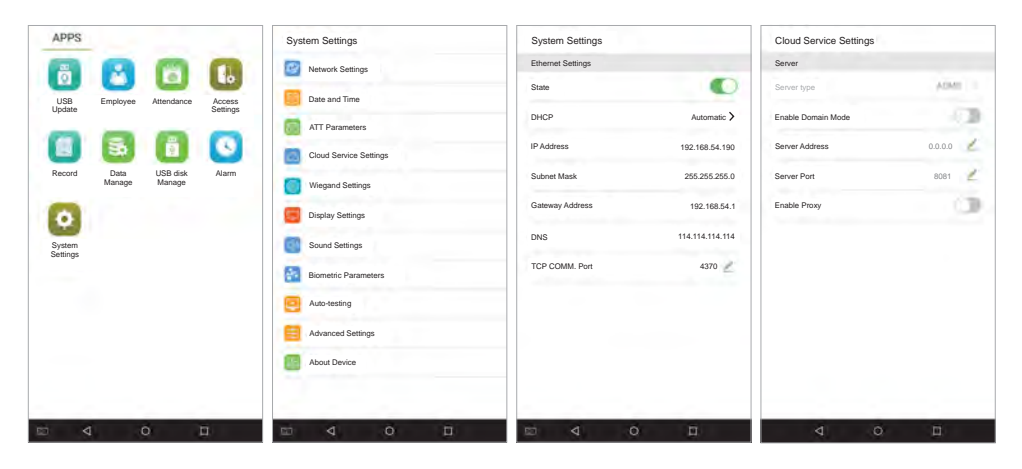

Note: IP addresses of the server (PC) and the device must be in the same network segment when connecting to the software.

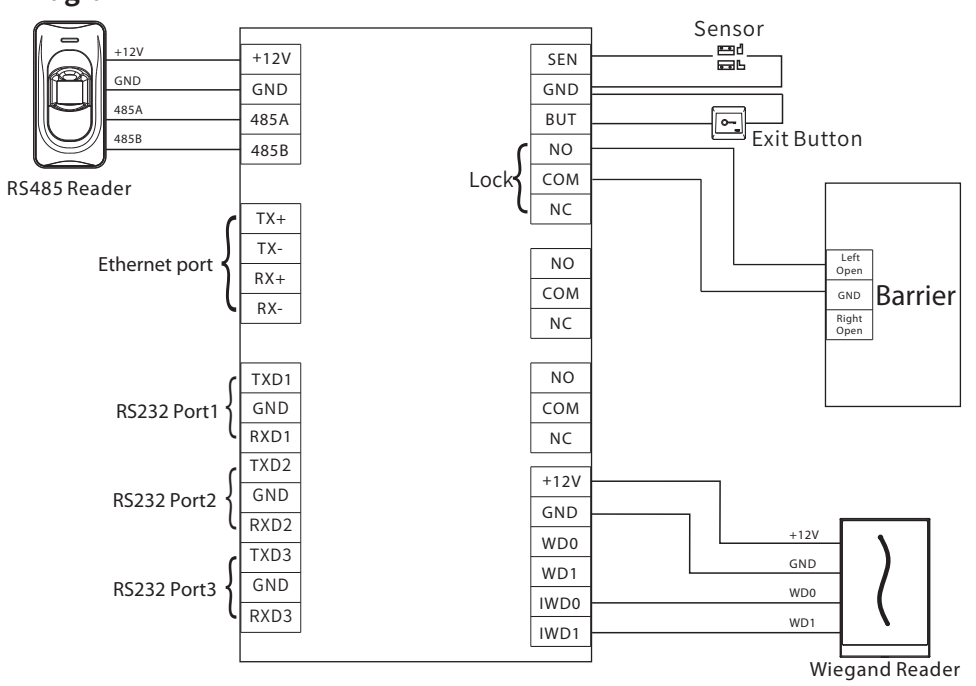

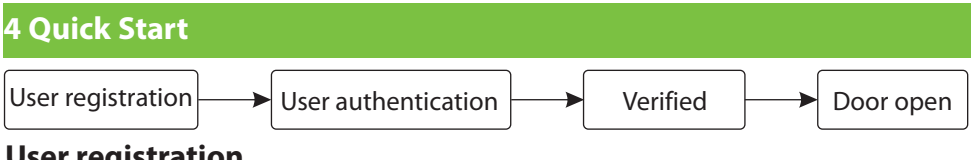

## **User registration** Step 1

- .p. .<br>� Login onto http://<u>X.X.X.X.X</u>/xX/app/v1/adreg with mobile phone to register users.
- $\diamond$  Click [Personnel] > [Person] > [New] to register users in ZKBiosecurity Software.
- $\rightsquigarrow$ Register users on the device.

Step 2. Click [Access Device] > [Device] > [New] to add the device to the software. Step 3. Add users to access levels.

For more details, please refer to the ZKBiosecurity User Manual.

### User authentication

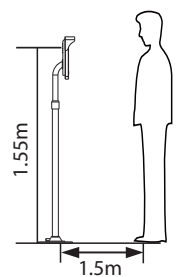

When the distance between the person and the machine is 1.5m, the device will automatically switch to the face verification interface. The verification result is as shown on the right:

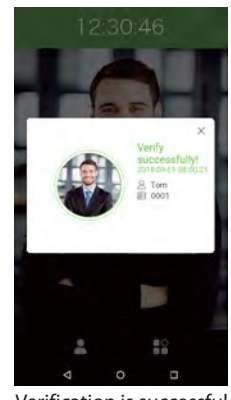

Verification is successful

The device will automatically switch to the standby page if it doesn't detect any person within 5 seconds.

The icons  $\blacksquare$  or  $\blacksquare$  in the standby interface indicates that the network connection or the server is abnormal. Please check the network cable and network connection.

ZK Building, Wuhe Road, Gangtou, Bantian, Buji Town, Longgang District, Shenzhen China 518129 Tel: +86 755-89602345 Fax: +86 755-89602394 www.zkteco.com

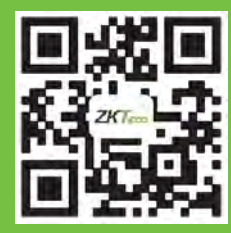

© Copyright 2018. ZKTECO CO., LTD. ZKTeco Logo is a registered trademark of ZKTeco or a related company. All other product and company names mentioned are used for identification purposes only and may be the trademarks of their respective owners. All specifications are subject to change without notice. All rights reserved.